## УДК 004.9 *Л. А. Воробей* (vorobeip@mail.ru),

*канд. физ.-мат. наук, доцент*

## *Д. Н. Мина* (dzmitryss@yandex.ru),

*студент*

*Белорусский торгово-экономический университет потребительской кооперации г. Гомель, Республика Беларусь*

## **ИНТЕРНЕТ-ВИТРИНА – НОВЫЕ ВОЗМОЖНОСТИ ЗДРАВООХРАНЕНИЯ**

Информационные технологии в системе здравоохранения Республики Беларусь направлены на надежное обеспечение населения валидными сведениями по вопросам получения медицинской помощи, ведения здорового образа жизни, профилактики заболеваний, коммуникации с медицинскими организациями и организациями, осуществляющими услуги в сфере здравоохранения. В данной работе рассмотрены основные этапы разработки интернетвитрины услуг учреждения здравоохранения (УЗ) «Бешенковичская центральная районная больница».

Information technologies in the Belarusian healthcare system are aimed at reliable supplying the population with valid information on the issues of receiving medical care, healthy lifestyle, disease prevention, communication with medical organizations and organizations providing services in the field of healthcare. This work examines the main stages of the development of the online services of the UZ "Beshenkovichi Central District Hospital".

*Ключевые слова*: информационные технологии; интернет-витрина; здравоохранение.

*Key words*: information technologies; Internet marketplace; healthcare.

Современные интернет-технологии не стоят на месте. С каждым годом в свет выходят новые, более усовершенствованные версии программ и различные проекты. Информационные технологии в деятельности медицинских организаций Республики Беларусь охватывают практически все составляющие, включая управление ресурсами, лечебным процессом и оказание медицинской помощи.

Наиболее перспективными направлениями развития интернет-технологий в здравоохранении являются:

- интернет-навигация граждан в системе здравоохранения;
- профилактика заболеваний и формирование потребности в здоровом образе жизни;
- клиническая телемедицина;
- интеллектуальные системы;
- медицинские информационные системы;
- mHealth, включая «медицинский интернет вещей»;
- оценка и контроль качества оказания медицинской помощи;
- дистанционное образование;
- поддержка научных клинических решений;

– дистанционная торговля медицинскими препаратами и изделиями медицинского назначения.

Для развития этих направлений в Республике Беларусь потребуется объединение усилий экспертов из различных отраслей здравоохранения, IT-индустрии, производителей медицинского оборудования, страховых компаний, фарминдустрии, сообществ пациентов и государственных регуляторов.

Предметом работы авторов является создание электронной витрины услуг УЗ «Бешенковичская центральная районная больница». Интернет-витрина медицинских услуг – это сайт, на котором можно представить свои услуги, цены, контакты и получать заявки от клиентов. Витрина может быть полезна для медицинского бизнеса по нескольким причинам:

– повысит видимость в интернете и привлечет новых клиентов, которые ищут медицинские услуги в г. п. Бешенковичи;

– сэкономит время и деньги на рекламу;

– улучшит имидж и репутацию учреждения, демонстрируя профессионализм, качество и отзывчивость на потребности пациентов;

– упростит процесс общения и записи на прием, предоставляя удобные способы связи, онлайн-консультации, чат, форму обратной связи и т. д.

В процессе создания интернет-витрины необходимо решить следующие задачи:

1) изучить рынок медицинских услуг;

2) произвести сравнительную характеристику систем управления содержимым сайта с открытым исходным кодом (CMS);

3) выбрать методы и средства проектирования;

4) разработать логическую модель данных:

5) разработать физическую модель данных;

6) реализовать интернет-витрину услуг УЗ;

7) выполнить функциональное тестирование интернет-витрины.

Чтобы успешно запустить интернет-витрину, необходимо продумать массу вещей: какие услуги нужно добавить, какую информацию разместить, как программно все организовать, как принимать оплату и пр. Это, безусловно, важные бизнес-решения, от которых будет зависеть, станет ли интернет-витрина услуг успешной или нет.

Диаграмма вариантов использования (Use Case Diagram) определяет функциональное назначение моделируемой предметной области (рисунок 1).

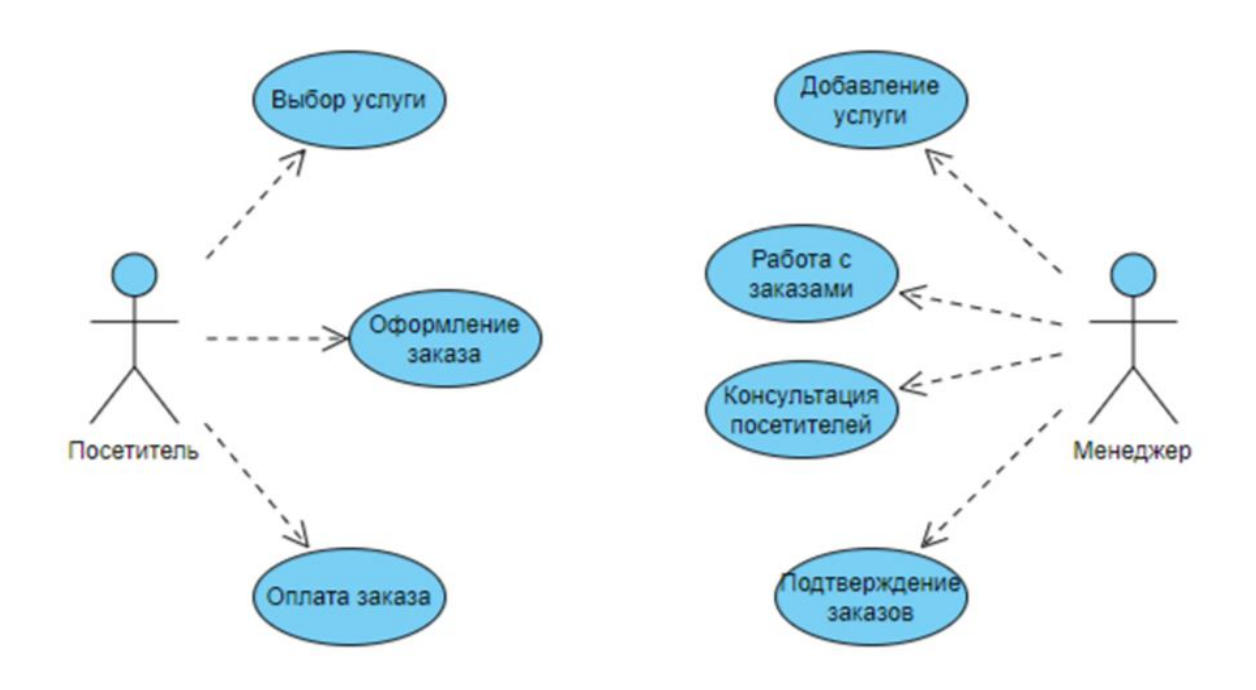

Рисунок 1 - Лиаграмма вариантов использования

Интернет-витрина услуг имеет следующую физическую структуру:

– веб-сервер – отвечает за обработку и отправку запросов от клиентов к сайту;

- базу данных - здесь хранятся все товары, категории, информация о клиентах и другая информация, связанная с магазином;

- систему управления контентом (CMS) - программное обеспечение, которое позволяет администратору управлять контентом сайта, включая добавление, редактирование и удаление товаров, категорий, информации об учреждении и т. д.;

- программное обеспечение (ПО) для электронной витрины - специализированное ПО, которое обеспечивает обработку транзакций, обработку заказов, управление скидками, интеграцию с платежными шлюзами и др.;

- сайт - веб-страницы, которые пользователи видят в своих браузерах, они содержат информацию об услугах, их описание, фотографии, цены, отзывы и пр.;

- хостинг - услуга по предоставлению места на сервере для хранения файлов сайта (таких как HTML, CSS, JavaScript, изображения и пр.);

- доменное имя - уникальный адрес интернет-витрины в интернете http://usligicrb.site/.

На рисунке 2 изображена физическая структура интернет-витрины *Услуги* УЗ «Бешенковичская ПРБ».

## Файловый менеджер

| $+ $<br>Создать                                                    | Копировать      | $\rightarrow$<br>Переместить | $\begin{bmatrix} 1 & 1 \\ 1 & 1 \end{bmatrix}$<br>$\mathbbm{I}$ .<br>Переименовать<br>Удалить | Сменить права   | N.<br>Архивировать | v<br>___<br>Cxavata | (1)<br>Загрузить  |
|--------------------------------------------------------------------|-----------------|------------------------------|-----------------------------------------------------------------------------------------------|-----------------|--------------------|---------------------|-------------------|
| $\equiv$ 88<br>C<br>/ domains / sdelay-sam.ml<br>$\leftarrow$<br>⇧ |                 |                              |                                                                                               |                 |                    |                     |                   |
|                                                                    |                 |                              |                                                                                               |                 | PHP                | $\equiv$<br>TXT     | $\{\}$<br>PHP     |
| wp-admin                                                           | wp-content      | wp-includes                  | wp-snapshots                                                                                  | .htaccess       | index.php          | license.txt         | put.php           |
| O<br><b>HTML</b>                                                   | Œ<br>PHP        | PHP                          | PHP                                                                                           | PHP             | PHP                | PHP                 | {}<br>PHP         |
| readme.html                                                        | wp-activate.php | wp-blog-header               | wp-comments-po                                                                                | wp-config-sampl | wp-config.php      | wp-cron.php         | wp-links-opml.php |
| PHP                                                                | €<br><b>PHP</b> | <b>PHP</b>                   | PHP                                                                                           | PHP             | <b>PHP</b>         | $\{$ 1<br>PHP       |                   |
| wp-load.php                                                        | wp-login.php    | wp-mail.php                  | wp-settings.php                                                                               | wp-signup.php   | wp-trackback.php   | xmlrpc.php          |                   |

Рисунок 2 – **Физическая структура интернет-витрины**

Для создания интернет-витрины можно использовать CMS. CMS является аббревиатурой (Content Management System), что в переводе означает «Система управления сайтом». Эту программу еще именуют «менеджер контент» или «движок для сайта».

WordPress – самая популярная бесплатная система управления сайтами в СНГ. Более 60% веб-мастеров используют ее для создания своих проектов. Пользователи выбирают эту CMS за дружественный интерфейс, графический редактор и возможность написать свой код поверх базового.

Работа с WordPress и WooCommerce:

- 1) установка CMS, выбор дизайн-шаблона;
- 2) установка и настройка WooCommerc;
- 3) добавление услуг в витрину на платформе WooCommerce;
- 4) настройка платежей для интернет-витрины на WooCommerce;
- 5) использование дополнительных возможностей WooCommerce.

Существует несколько критериев оценки удобства использования интернет-витрины, один из них – возможность добраться до любой услуги в три клика мышью. Нужно помнить, что хорошая и прозрачная структура, легкая навигация – признаки хорошего тона.

Рассмотрим конечный вид страницы с услугами (рисунок 3).

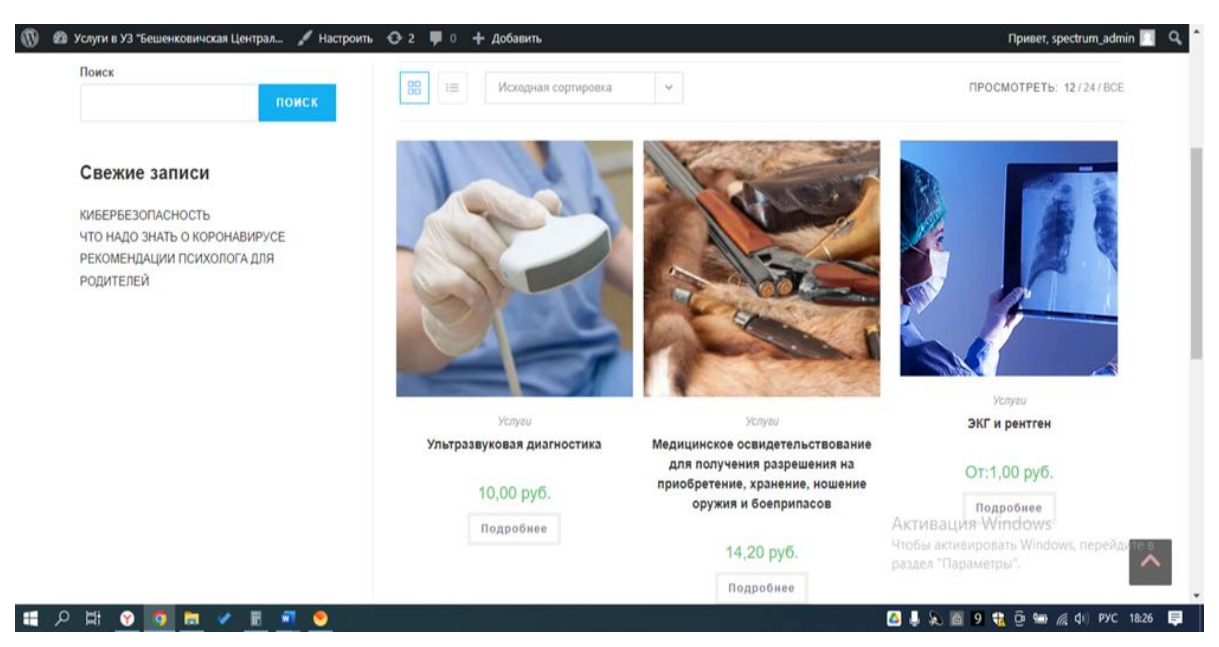

Рисунок 3 – **Страница** *Услуги* **УЗ «Бешенковичская ЦРБ»**

Тестирование как завершающий этап разработки веб-сайта играет важную роль в процессе создания качественного программного обеспечения. Чем сложнее интернет-витрина, тем больше времени требуется на ее проверку и отладку.

Тестирование интернет-витрины - это не только единственный способ узнать, насколько она работоспособна, но еще и прекрасный способ повышения ее эффективности. Тестирование должно сопровождать интернет-витрину на протяжении всего ее жизненного цикла.

Рассмотрим более подробно виды тестирования:

1. Функциональное тестирование - один из важных и незаменимых видов тестирования. Самое главное правило функционального тестирования - правильные расчеты функций. В основном проверяется:

- поиск услуг, оформление заказа;

- добавление, удаление, редактирование услуг, заказа и т. д.

Если функциональное тестирование успешно пройдено, то заказ появляется в WooCommerce (рисунок 4).

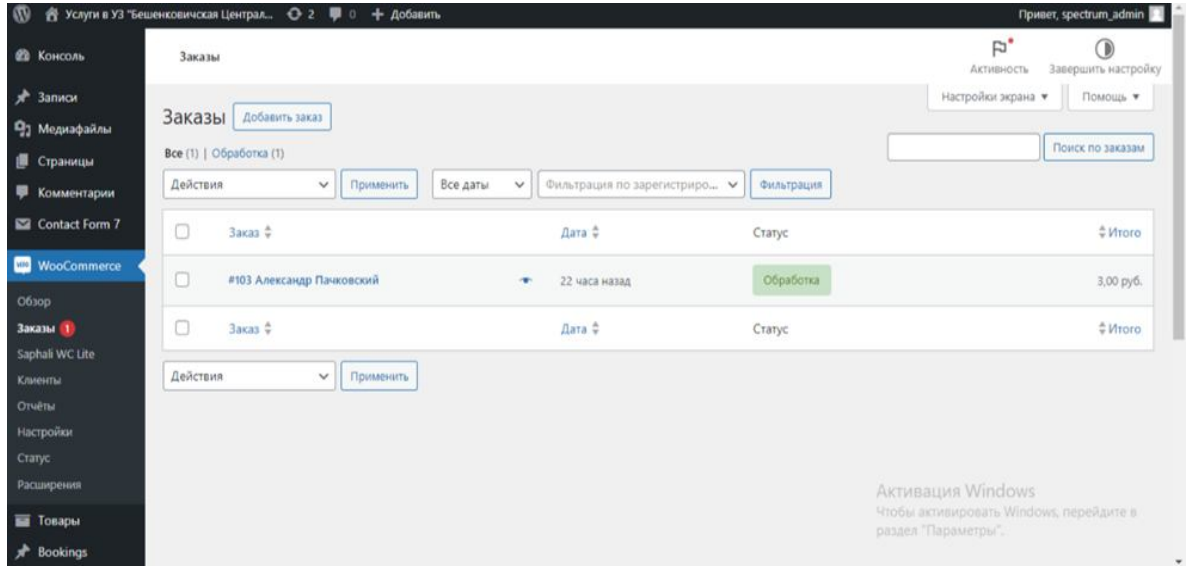

Рисунок 4 - Функциональное тестирование

2. Юзабилити-тестирование интернет-витрины. Тестирование удобства пользования (юзабилити) - это вид тестирования, который создает для сайта удобство и практичность в использовании. Основная цель - показать пользователю, понятен ли сайт для окружающих, удобна ли навигация. Юзабилити-тестирование успешно прошло проверку путем демонстрации и опроса окружающих.

3. Тестирование производительности - в основном это нагрузочное тестирование. Оно лает шанс проверить, насколько сайт булет работать под определенной нагрузкой.

Тестирование производительности пройдено с помощью сервиса https://loaddy.com/.

4. Тестирование сайта на уязвимость - это ключ к належности веб-сайтов. Основные правила этого тестирования заключаются в проверке на уязвимость разных видов атак. Если это интернет-витрина, то скорее всего следует проверять запросы к базе данных.

Интернет-витрина успешно прошла тестирование на **VЯЗВИМОСТИ** сервисом https://insafety.org/scanner.php#.

5. Тестирование пользовательского интерфейса. UI testing - это тестирование графического интерфейса пользователя, которое предполагает проверить сайт на соответствие требованиям к графическому интерфейсу, профессионально ли оно выглядит, выполнено ли оно в едином стиле.

Было проведено тестирование сайта в браузерах:

- Yandex интернет-витрина стабильно работает на всех версиях;
- $-$  Google Chrome стабильно работает от версии 14;
- Internet Explorer стабильно работает, начиная от версии 11;
- $-$  Opera стабильная работа от версии 25;
- $-$  Firefox стабильная работа от версии 23;
- Safari стабильная работа от версии 5.1.

Тестирование графического интерфейса пользователя на целевом устройстве выполнено успешно.

Реализация маркетинговой стратегии продвижения витрины имеет цель насытить рынок информацией о новых услугах учреждения, об учреждении или проведении конкретного мероприятия. Кроме того, она позволит постепенно вырабатывать запросы целевой аудитории и обращать внимание возможных клиентов на предложения учреждения, тем самым побуждая их приобрести услуги.

Подводя итог, можно сказать, что медицинское сообщество получает немало выгод от использования информационных технологий. Созданный сайт клиники не только будет продавать услуги, но и снижать нагрузку на медицинский персонал, помогая пользователю искать ответы на вопросы в интернете.